# Q&A for . . .

Sept 7, 2016

# FDOT Traffic Plans - Ch03 Sheet Layout & Clipping / Ch04 Miscellaneous Sheets

### Q: Where can I find the recording, power point and questions & answers for this webinar?

A: All the current 2016 Florida Department of Transportation (FDOT) Production Support Office - CADD webinars are now posted onto a new enterprise wide FDOT Training YouTube website: https://www.youtube.com/channel/UCgbY8kgZuXp1pyYV6lIQw A

Many of the prior recordings of training webinars will also be accessible from this YouTube website.

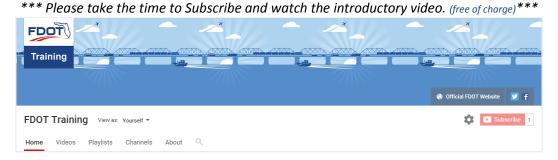

A: All Production Support Office - CADD webinar recordings along with any Presentation and Q&A documents, can still be accessed from the Production Support Office - CADD *Posted Webinar* website as well: <a href="http://www.dot.state.fl.us/ecso/downloads/GoToMeetingTraining/PostedWebinars.shtm">http://www.dot.state.fl.us/ecso/downloads/GoToMeetingTraining/PostedWebinars.shtm</a>

### Q: Where can I find the FDOT CADD Training Manuals?

A: The Production Support Office - CADD Training Manuals, along with their associated training data sets, can be downloaded from the Production Support Office - CADD website: http://www.dot.state.fl.us/ecso/main/FDOTCaddTraining.shtm

A: Production Support Office - CADD is striving to record all CADD Training Manuals thru training webinars and have them accessible from the FDOT Training YouTube website as well.

# Q: How can I get on the list for email alerts for future Production Support Office - CADD Webinars or Notifications?

A: The <u>FDOT Contact Management</u> is available for participants to sign up for email alerts as the webinars are scheduled and notifications are released. Just check the "CADD" options under each applicable section. For a "How to use FDOT Contact Management" help webinar select here "<u>FDOT Contact Mailer</u>".

Production Support Office | CADD's current *Scheduled Webinars* can be accessed for registration at: http://www.dot.state.fl.us/ecso/downloads/webinars/Scheduled.shtm

### Q: Where can I connect to the on-line FDOT CADD Support Forum?

A: <a href="http://communities.bentley.com/communities/user\_communities/fdot\_cadd\_support/">http://communities.bentley.com/communities/user\_communities/fdot\_cadd\_support/</a>

### Q: How can I connect with a CADD Support representative?

A: Production Support Office - CADD welcomes all your offers of presentations and suggestions of topics to assist your needs. Feel free to contact this office with any comments, suggestions and questions via our support email: cadd.support@dot.state.fl.us

The FDOT <u>CADD Manual</u> and <u>Customer Support Guide</u> documents may also be of assistance.

### Q: Can I call you later? I am new to GEOPAK; yet I was an InRoads user. Any help will help me in the near future.

A: Yes, of course. You can reach me at 850-414-4751 or our main line is 850-414-4711.

### Q: I did not understand the display overrides setting consequences. What do you mean by breaking the link?

A: It means that the connection/communication with the live nested file is broken when you override the settings of the live nested file in the current file. The only way to restore the connection so that you can change settings in the live nested file (motif file in this case) is by re-clipping the sheets.

### Q: Where is the updated CADD Manual located online?

A: <a href="http://www.dot.state.fl.us/ecso/downloads/publications/publications.shtm">http://www.dot.state.fl.us/ecso/downloads/publications/publications.shtm</a>

The CADD Manual will have an update with the next CADD Software release scheduled for October 2016. The CADD Manual will follow that release in November 2016.

### Q: What about the placement of Match lines? How do you add the Match lines?

A: Match lines are an option in the sheet library. The rdplan.psl file has sheets set up in it that will place the match lines when clipping the sheets. Select of those sheet types to clip your sheets.

### Q: Is there a link to download the entire Traffic Plans Manual you have been using?

A: We are in the process of updating the manual as we go through the webinar series. Each webinar will have a draft of the applicable chapters for your downloading and use in the handouts section of the GoToWebinar dialog. These files will also be posted to the Posted Webinars page with the webinar recordings and Q&A documents. The final document will be published and posted to the Training Manuals page of our website following the final webinar the end of October.

#### Q: Can you illustrate moving a single clip?

A: To move a single clip with the sheet clipping modify tool, you can do so by not toggling on the Slide Preceding and Slide Following options. You can also move a single sheet using standard MicroStation tools.

### Q: Will this process work on cutting sheets on an interchange project with multiple baselines?

A: Yes. You will need to process one baseline at a time.

# Q: You can also turn on/off levels using reference manager by selecting all the references by name and going to level settings?

A: These options inside of the Reference dialog open the same level dialogs for turning levels on/off.

# Q: When updating the MOTIF file, the plan sheet sometimes does not show the changes from the MOTIF. How do I fix this?

A: The only way to fix this is to re-clip the sheets as shown in this webinar.